# **Programowanie w zastosowaniach inżynierskich**

#### **Simulink modelowanie obiektów dynamicznych**

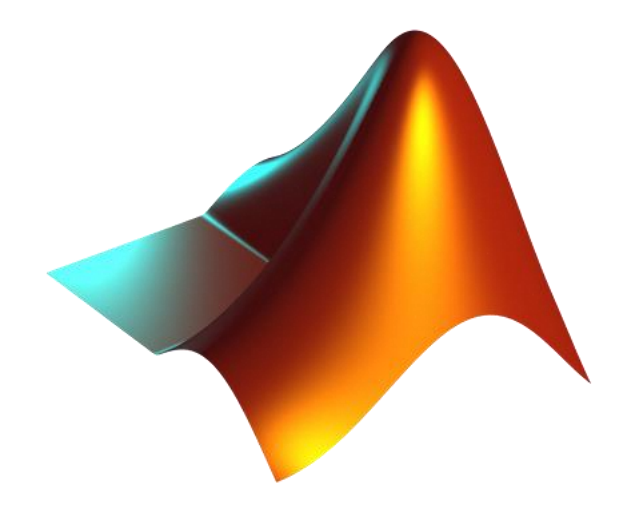

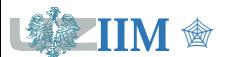

" *Programowanie w zastosowaniach inżynierskich*

### **Simulink**

**Simulink** jest zintegrowanym ze środowiskiem Matlab interaktywnym narzędziem graficznym przeznaczonym do projektowania i symulacji złożonych systemów z wykorzystaniem modeli blokowych (metodyka *Model-Based Design*) bez konieczności tworzenia kodu. Model składa się z bloków (symbole graficzne) reprezentujących operacje oraz sygnałów (linie łączące bloki), które są przez nie przetwarzane.

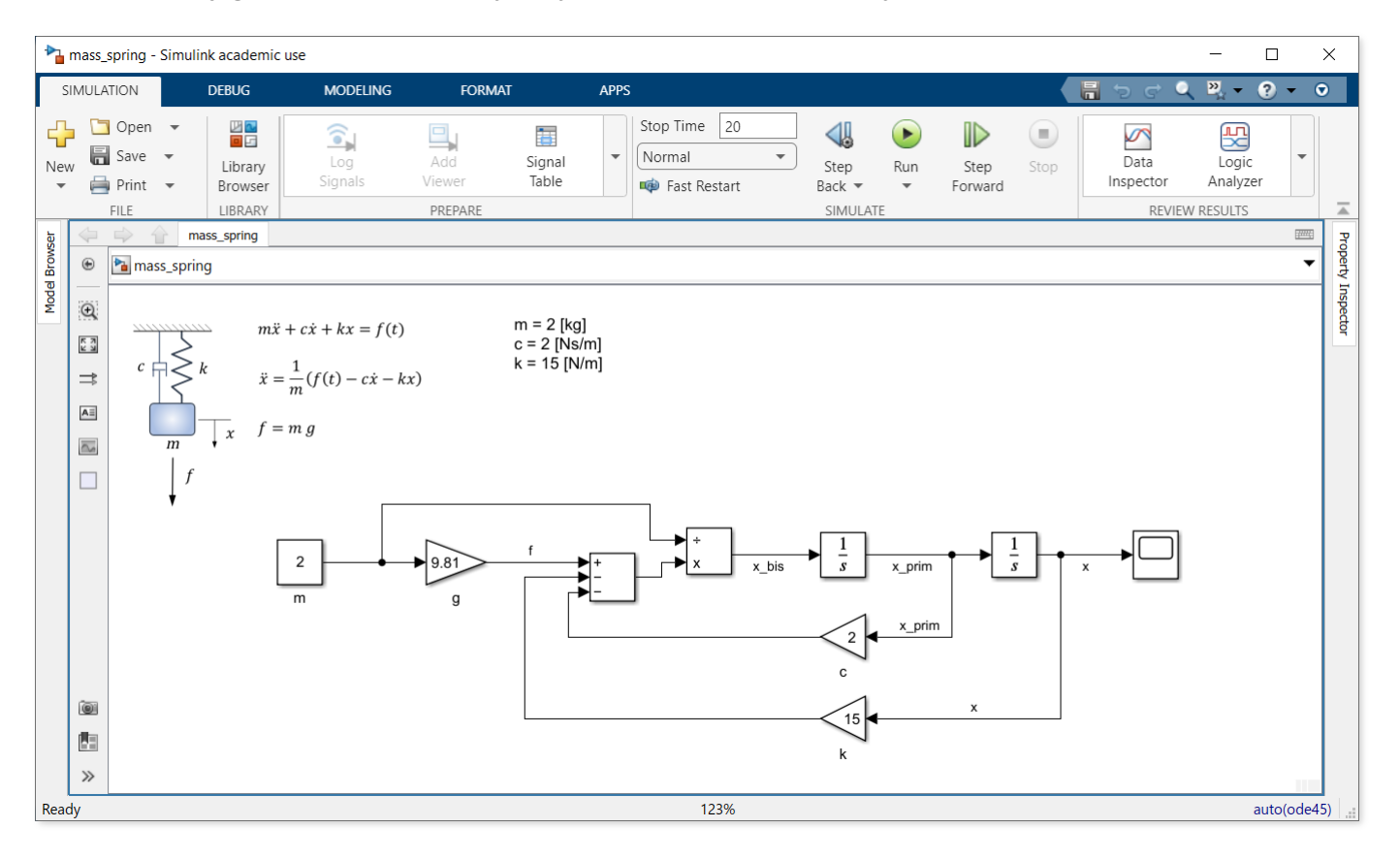

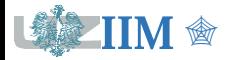

" *Programowanie w zastosowaniach inżynierskich s.3-2*

#### **Uruchamianie**

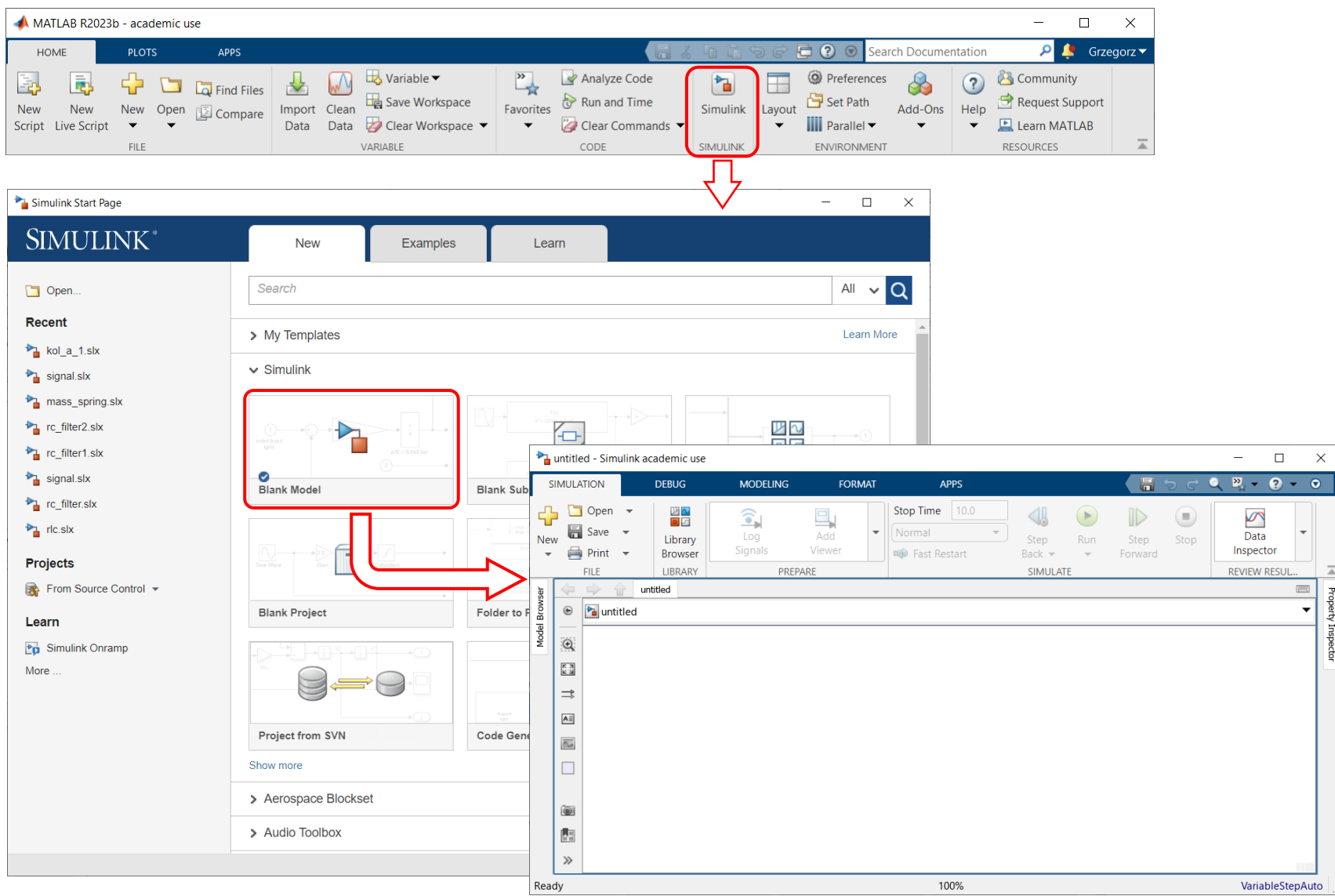

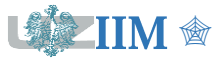

**TIM**  $\textcircled{F}$  *Programowanie w zastosowaniach inżynierskich s.3-3* 

# **Simulink – przegląd podstawowych bloków**

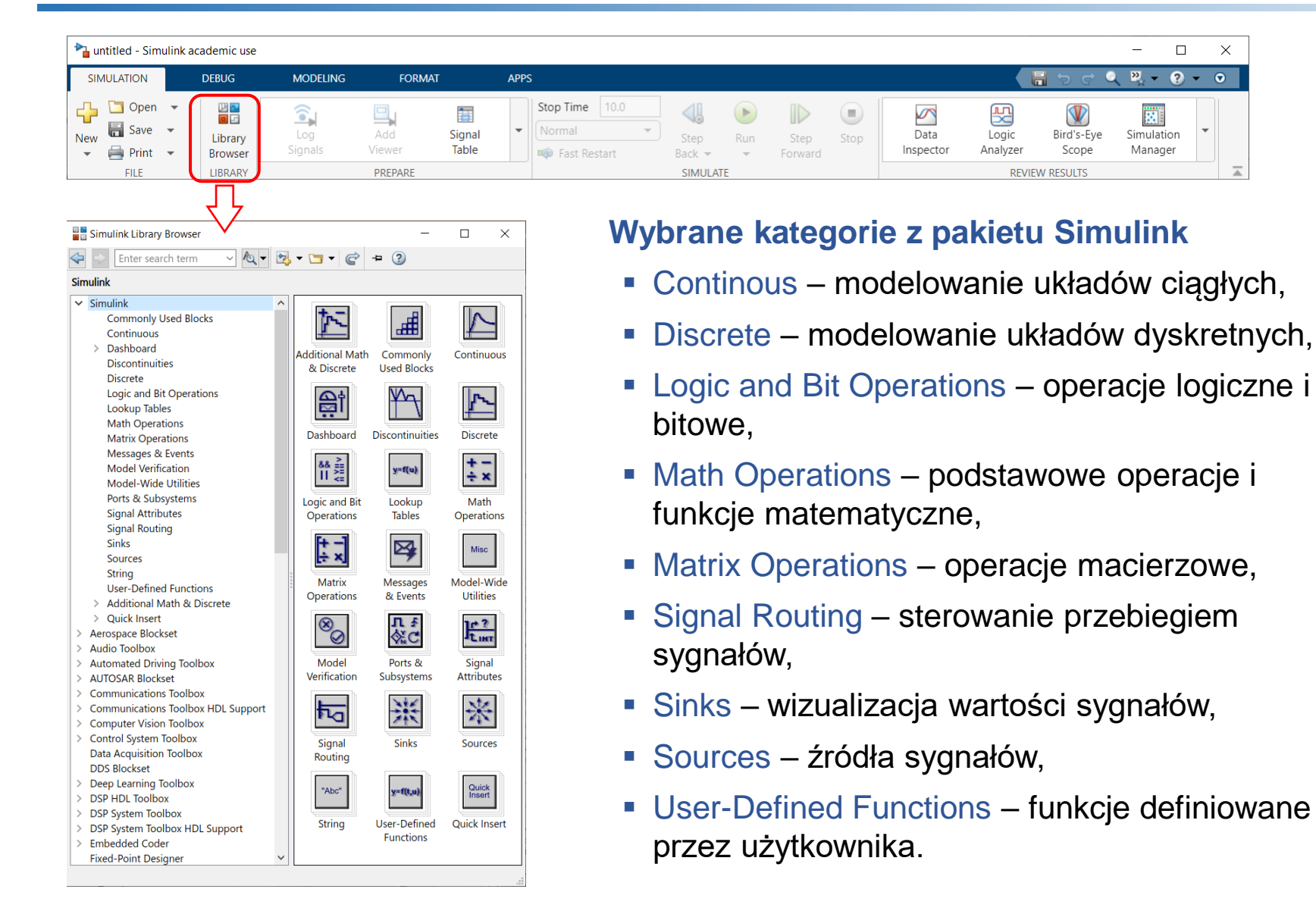

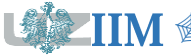

#### **Math Operations**

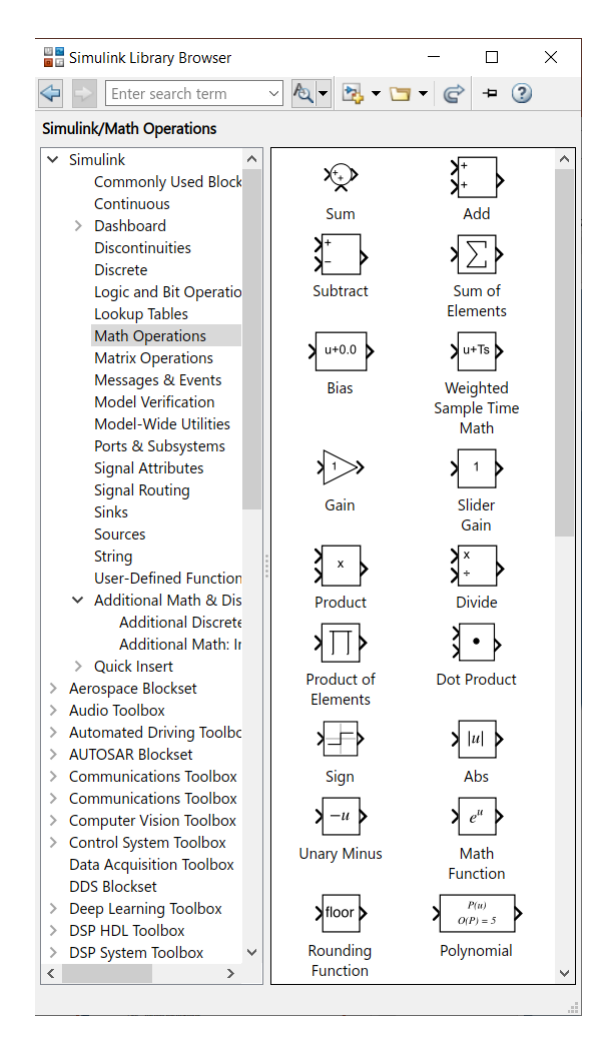

- Add dodaje sygnały wejściowe
- Subtract odejmuje sygnały wejściowe
- Gain mnoży sygnał wejściowy przez stałą
- Product mnoży lub dzieli sygnały wejściowe
- 

 $|u|$ 

- Math function wybrana funkcja (exp, log, pow,…)
- Abs wartość bezwzględna
- Sqrt pierwiastek kwadratowy

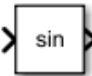

Trigonometric Function – funkcje trygonometryczne

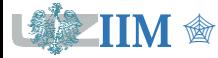

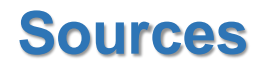

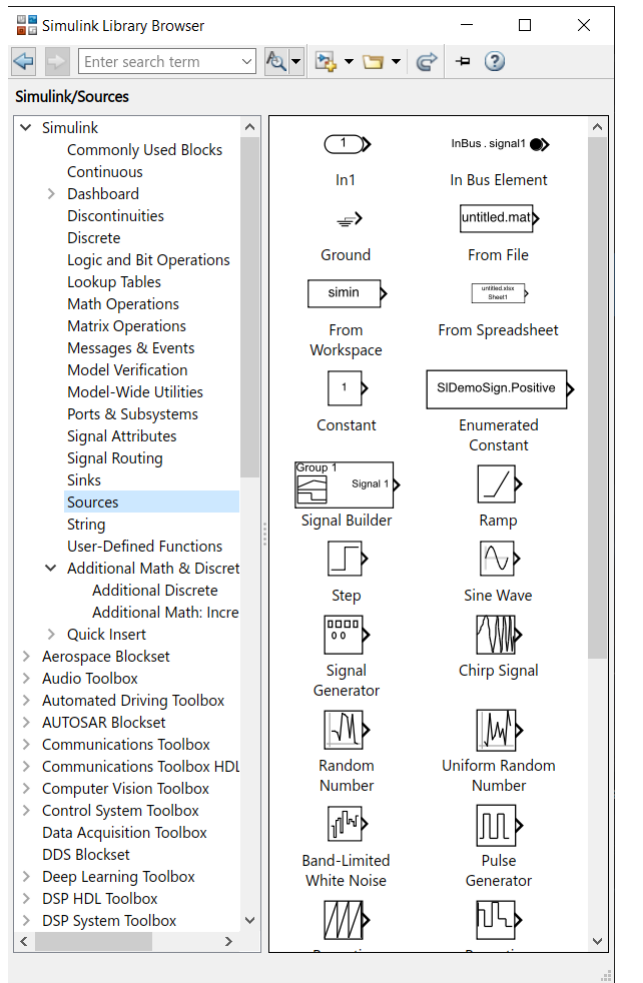

Constant – stała wartość

Ramp – wartość rosnąca jednostajnie

Step – skok w określonej chwili czasu

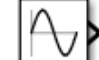

Sine Wave – sygnał sinusoidalny

Random number – wartości losowe o rozkładzie Gaussa)

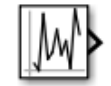

Uniform Random Number – wartości losowe o rozkładzie jednostajnym

Pulse Generator – sygnał pulsujący

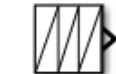

JUl

Repeating Sequence – powtarzalna sekwencja

Clock – czas symulacji

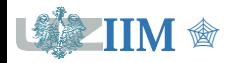

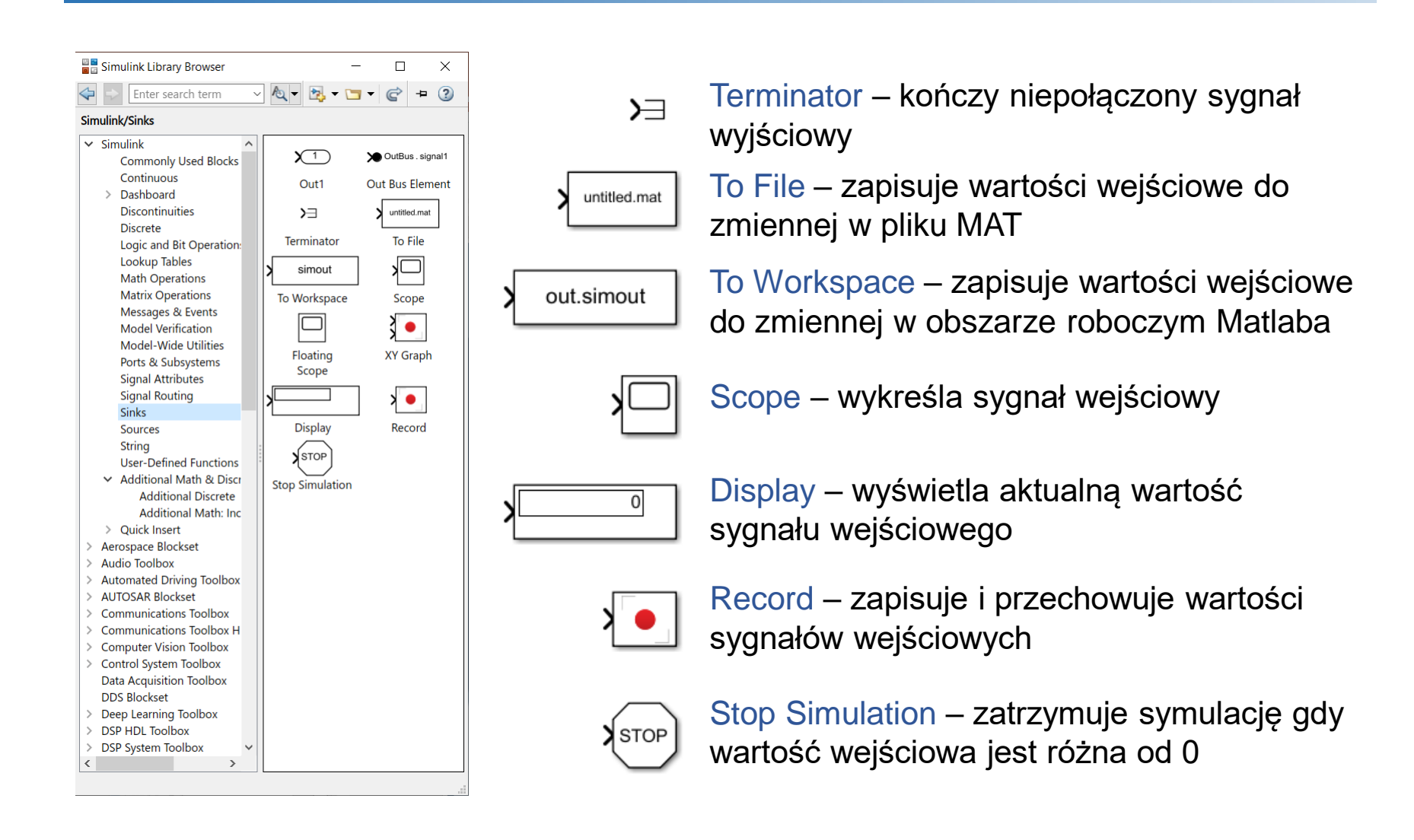

## **Konfigurowanie bloków**

Każdy blok ma określony zestaw parametrów (menu podręczne**->**Block Parameters lub podwójne kliknięcie). Dodatkowo każdy blok może być formatowany (czcionka, kolor, orientacja, ikona, itp.), można określić jego nazwę oraz zmienić rozmiary.

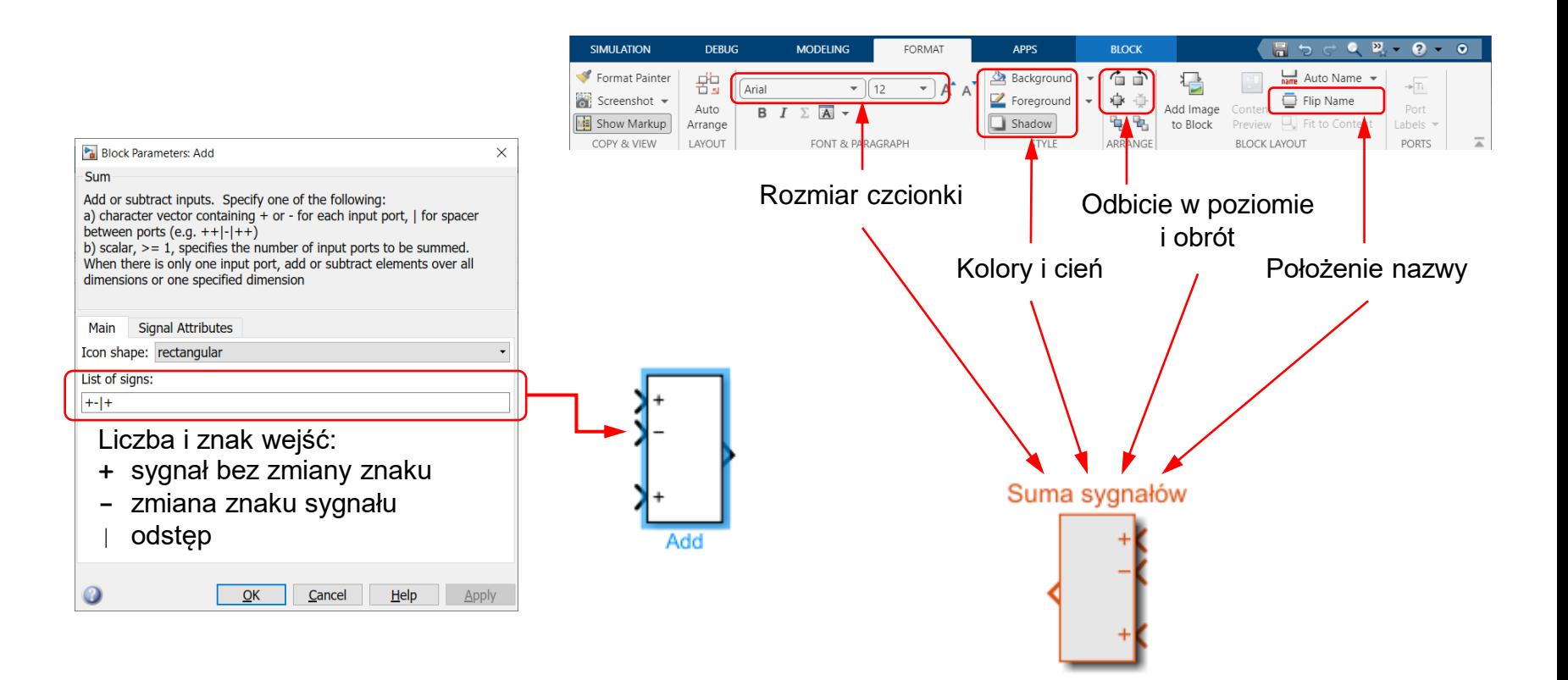

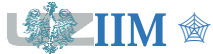

### **Przykład – rzut ukośny**

**Rzut ukośny** – ruch w jednorodnym polu grawitacyjnym z prędkością początkową o kierunku ukośnym do kierunku pola.

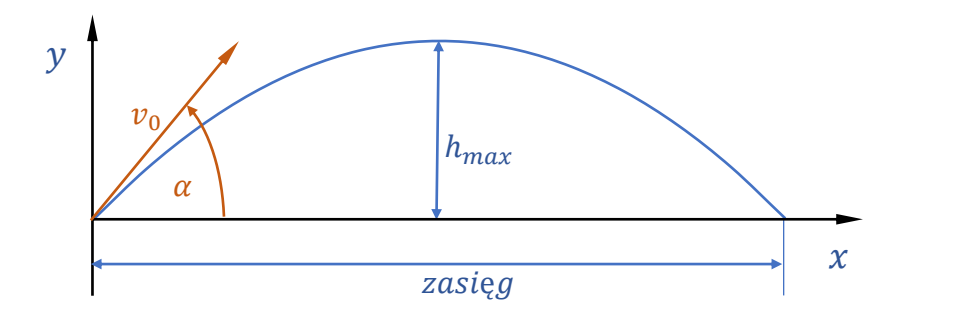

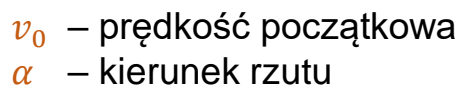

#### Położenie ciała w rzucie ukośnym

Założenia: początek ruchu w początku układu współrzędnych,  $g=9.81 \frac{m}{s^2}$ 

$$
y(t) = v_0 \, t \sin \alpha - \frac{g \, t^2}{2}
$$

$$
x(t) = v_0 \, t \cos \alpha
$$

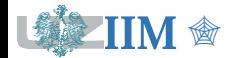

### **Wysokość ciała w rzucie ukośnym – model**

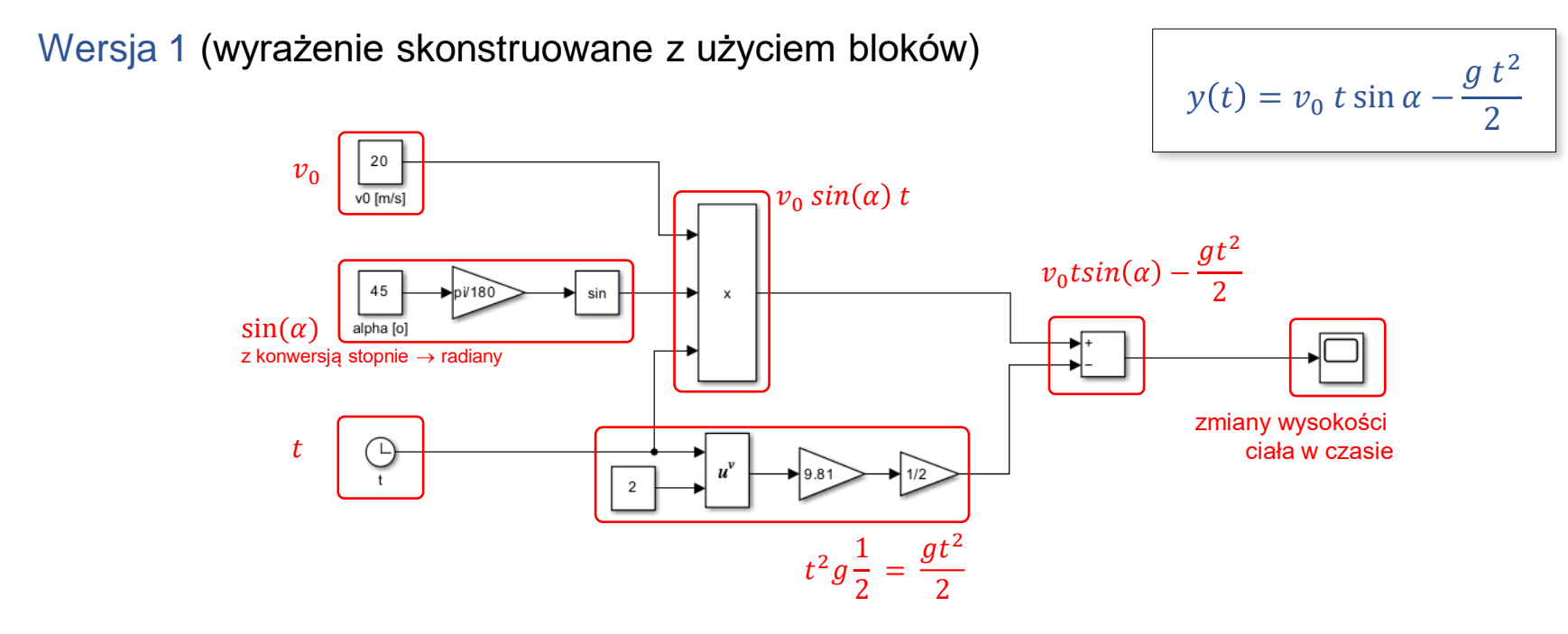

Wersja 2 (wyrażenie zapisane w bloku Fcn)

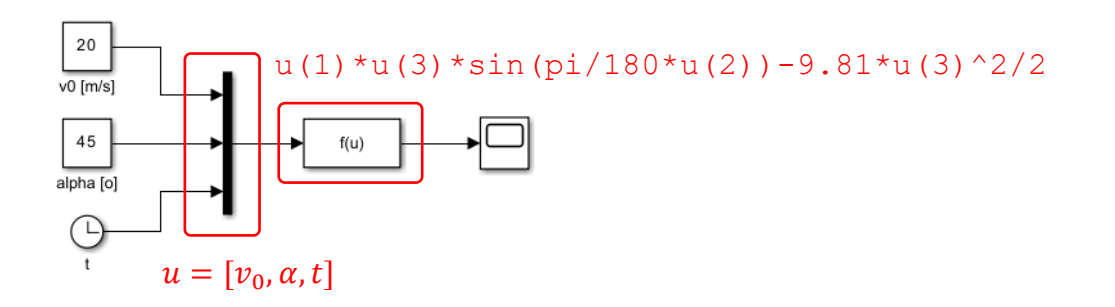

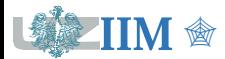

## **Uruchamianie symulacji**

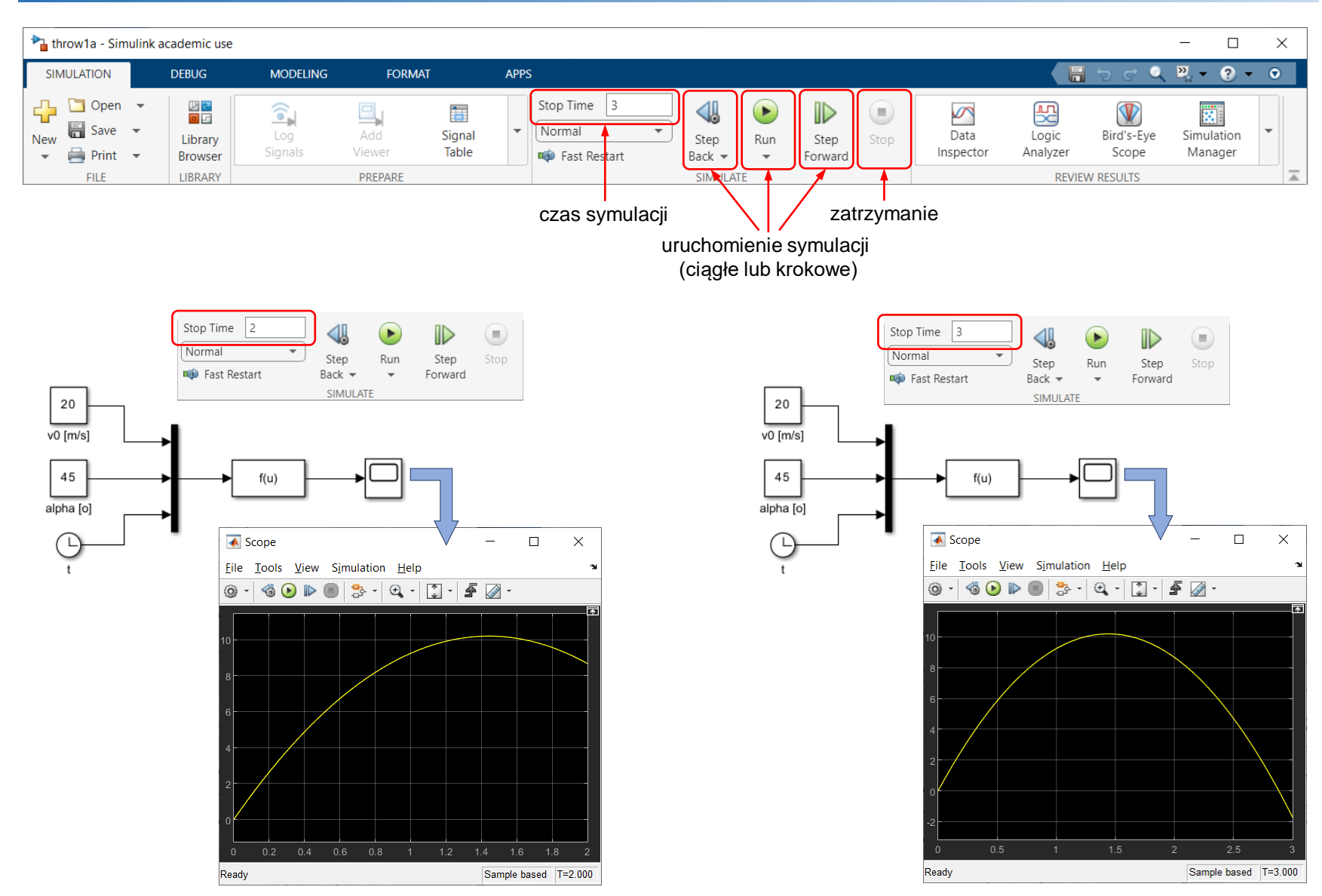

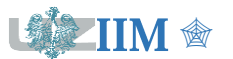

**IIM** <sup>金</sup> *Programowanie w zastosowaniach inżynierskich s.3-11* 

#### **Symulacja z zatrzymaniem**

Symulacja powinna zostać zakończona gdy wysokość ciała  $(y(t))$  osiągnie wartość 0 (ciało zetknie się z podłożem) przy niezerowym czasie (tzn. po rozpoczęciu ruchu).

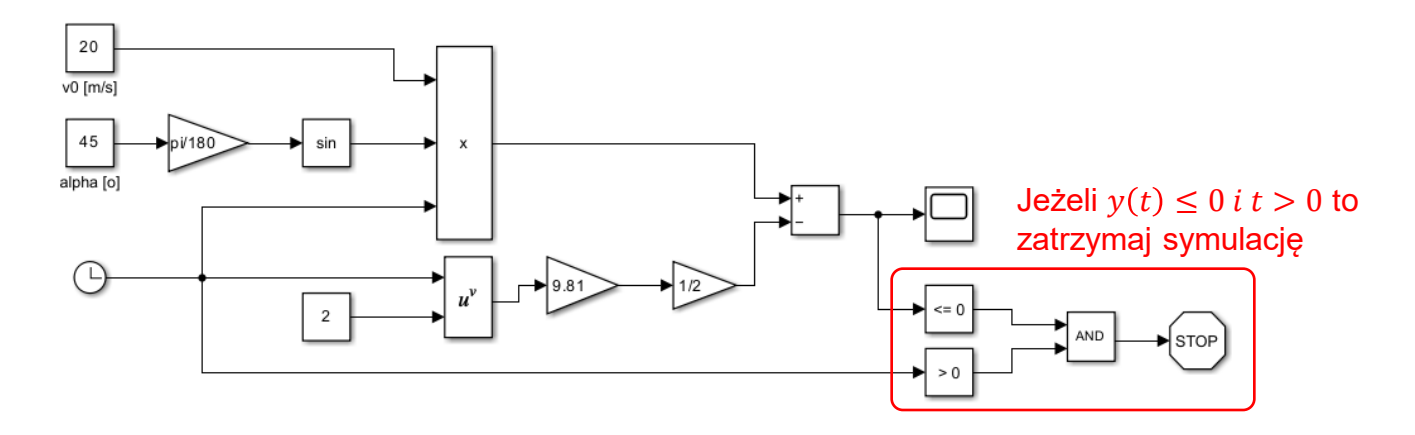

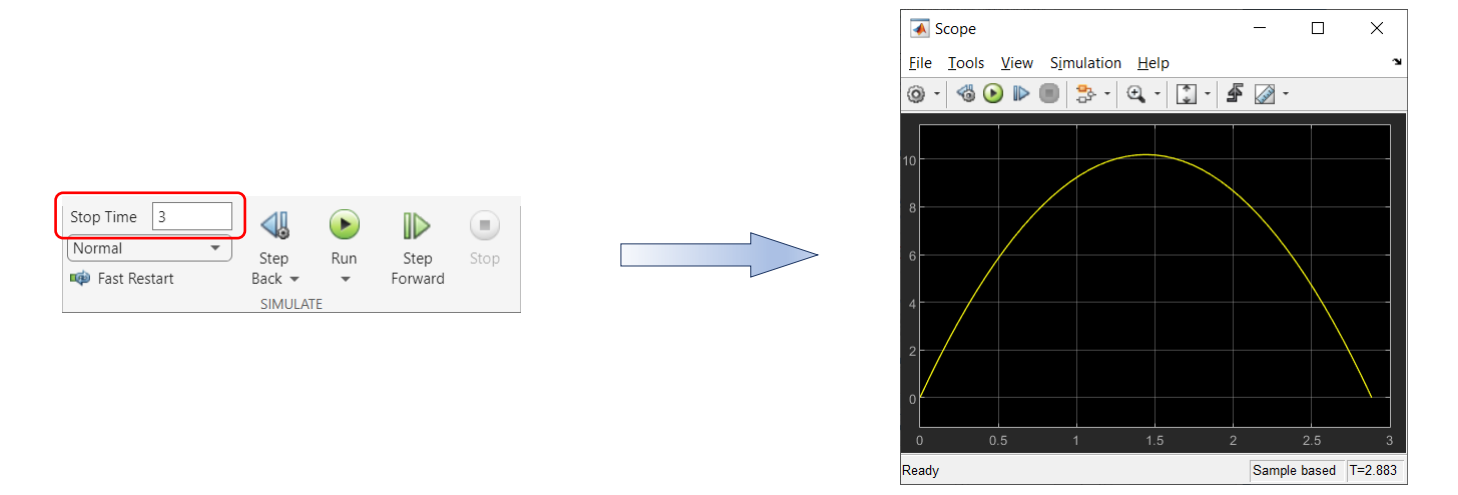

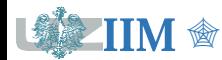

**M**  $\textcircled{r}$  *Programowanie w zastosowaniach inżynierskich s.3-12* 

**Układ dynamiczny** to układ, którego stan zmienia się w czasie. Układy tego typu są modelowane matematycznie za pomocą układów równań różniczkowych.

**Równanie różniczkowe** jest równaniem, które określa zależności pomiędzy pewną nieznaną funkcją a jej pochodnymi.

**Pochodna jest miarą** tempa zmian wartości funkcji względem zmian jej argumentów (definicja nieformalna).

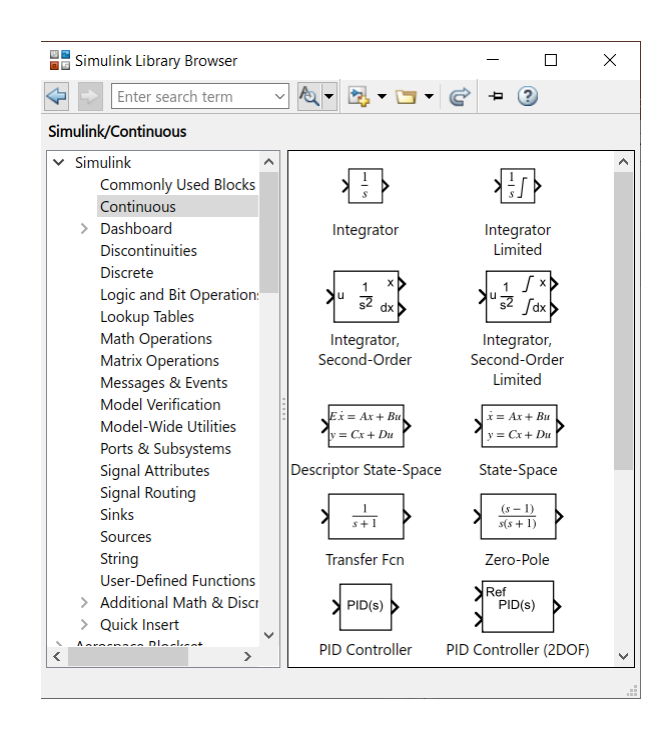

#### **Blok całkujący**

Integrator – całkuje sygnał wejściowy (operacja odwrotna do różniczkowania)

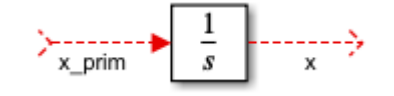

*Uwaga*: pojedynczy blok całkujący na podstawie pochodnej rzędu *n* wyznacza pochodną rzędu  $n - 1$ .

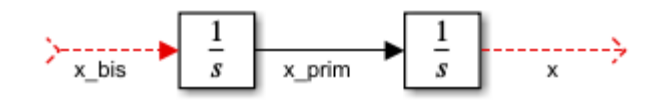

Warunek początkowy jest parametrem bloku całkującego.

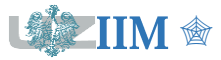

#### **Tworzenie modelu układu dynamicznego (ciągłego)**

- 1. Ustal rząd równania (najwyższy rząd pochodnej).
- 2. Przekształć równanie przenosząc pochodną najwyższego rzędu na lewą stronę, a pozostałe składniki na prawą.
- 3. Ustal liczbę niezbędnych bloków całkujących (zazwyczaj równa rzędowi równania), wprowadź je do modelu, dodaj sygnały.
- 4. Zbuduj prawą stronę równania różniczkowego.
- 5. Wynik połącz z wejściem pierwszego bloku całkującego, ustal warunki początkowe.

**Przykład** (zmiany natężenia prądu w obwodzie RLC)

$$
L\frac{d^2I}{dt^2} + R\frac{dl}{dt} + \frac{1}{C}I = 0 \quad \Rightarrow \quad \frac{d^2I}{dt^2} = \frac{1}{L}\left(-\frac{1}{R}\frac{dl}{dt} - \frac{1}{C}I\right) \quad \Rightarrow \quad \ddot{I} = \frac{1}{L}\left(-\frac{1}{R}\dot{I} - \frac{1}{C}I\right) \quad \textcircled{2}
$$

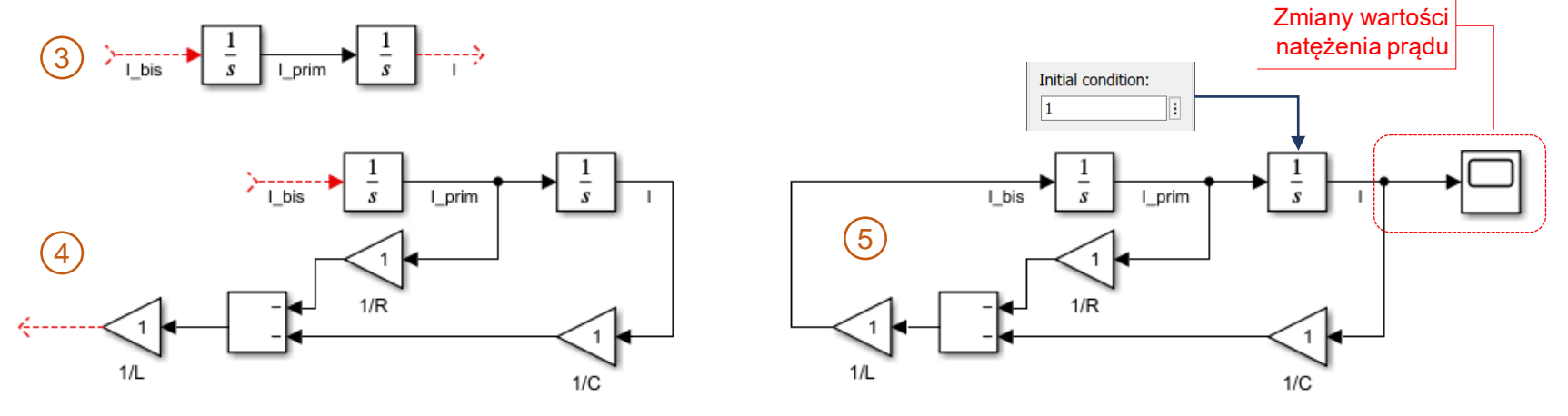

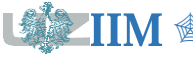

" *Programowanie w zastosowaniach inżynierskich s.3-14*

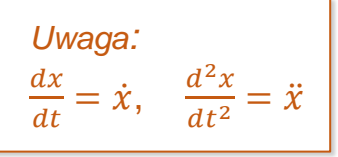

### **Przykład – sygnał z zakłóceniem**

**Zadanie:** Wygenerować sygnał sinusoidalny o amplitudzie 2 i częstotliwości 1.57 rad/s, stale rosnący o 0.25 na sekundę, zakłócony sygnałem sinusoidalnym o amplitudzie 0.1 i częstotliwości 31 rad/s.

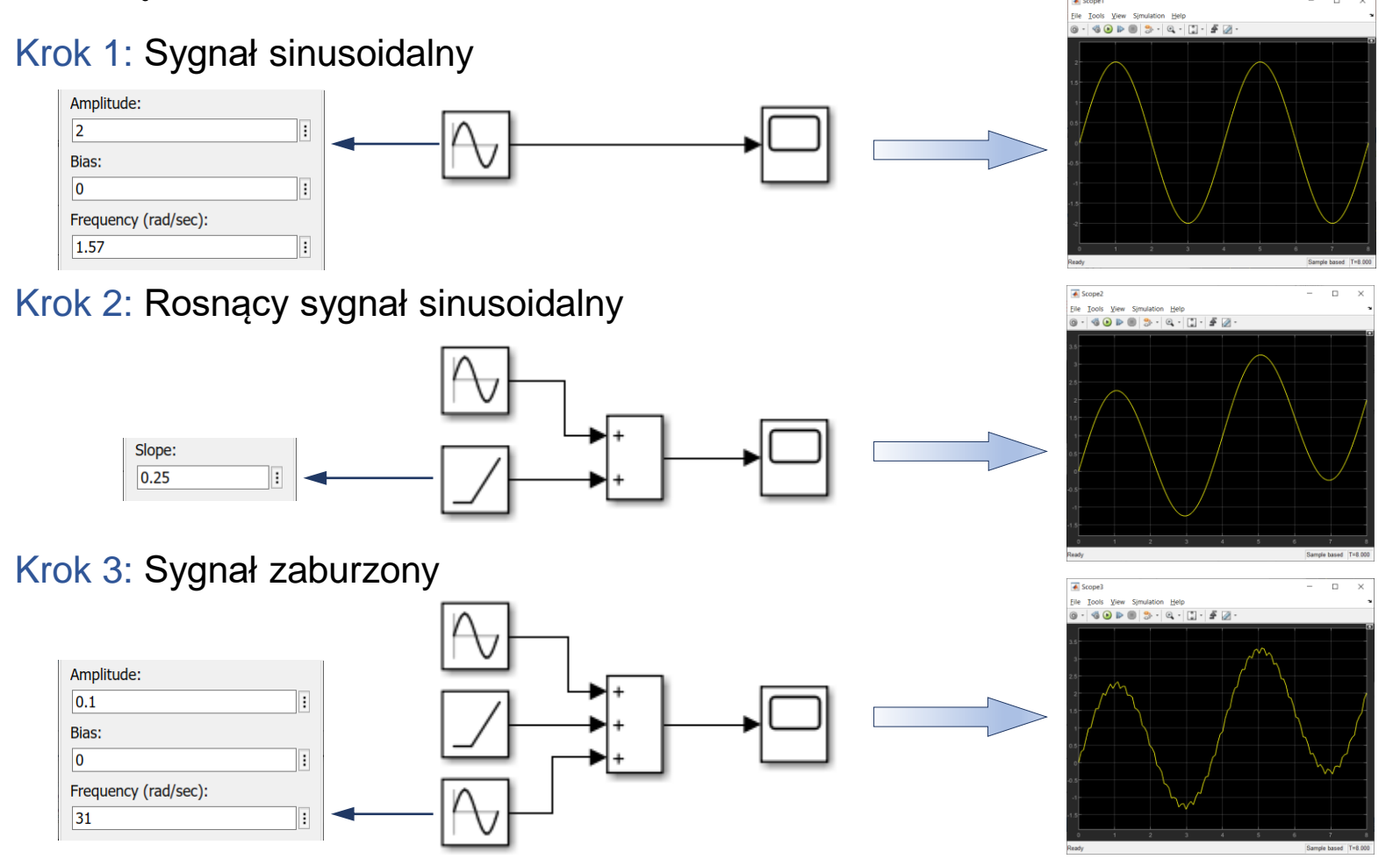

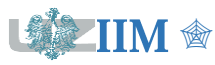

" *Programowanie w zastosowaniach inżynierskich s.3-15*

# **Filtr dolnoprzepustowy RC**

**Filtr dolnoprzepustowy** (*ang. low-pass filter*) jest układem przetwarzającym sygnały, który przepuszcza sygnały o częstotliwości poniżej tzw. częstotliwości odcięcia (pasmo przepustowe) i tłumi składowe o częstotliwościach wyższych (pasmo zaporowe).

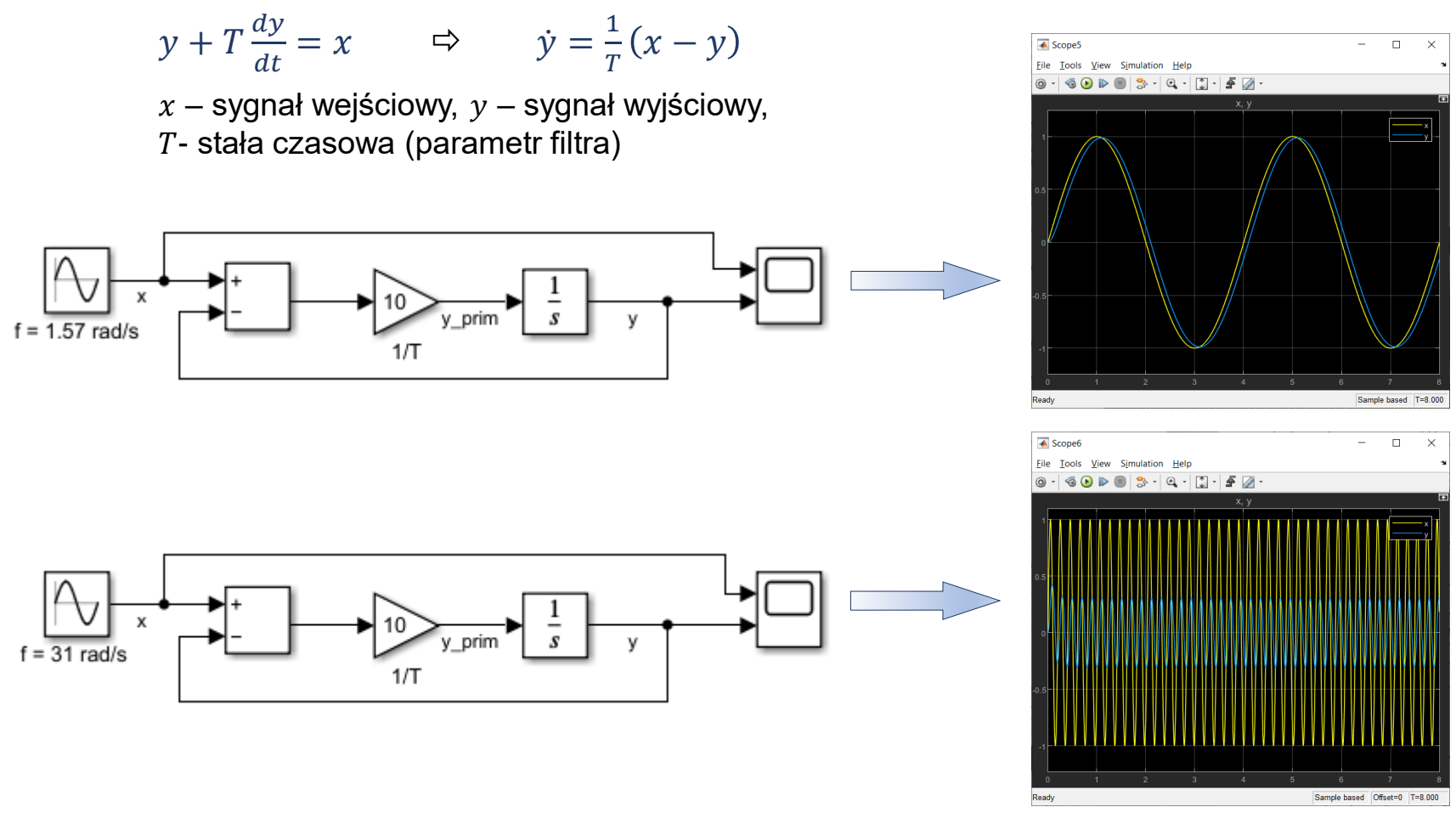

" *Programowanie w zastosowaniach inżynierskich s.3-16*

Test filtra RC dla zaszumionego sygnału sinusoidalnego (przykład s.8).

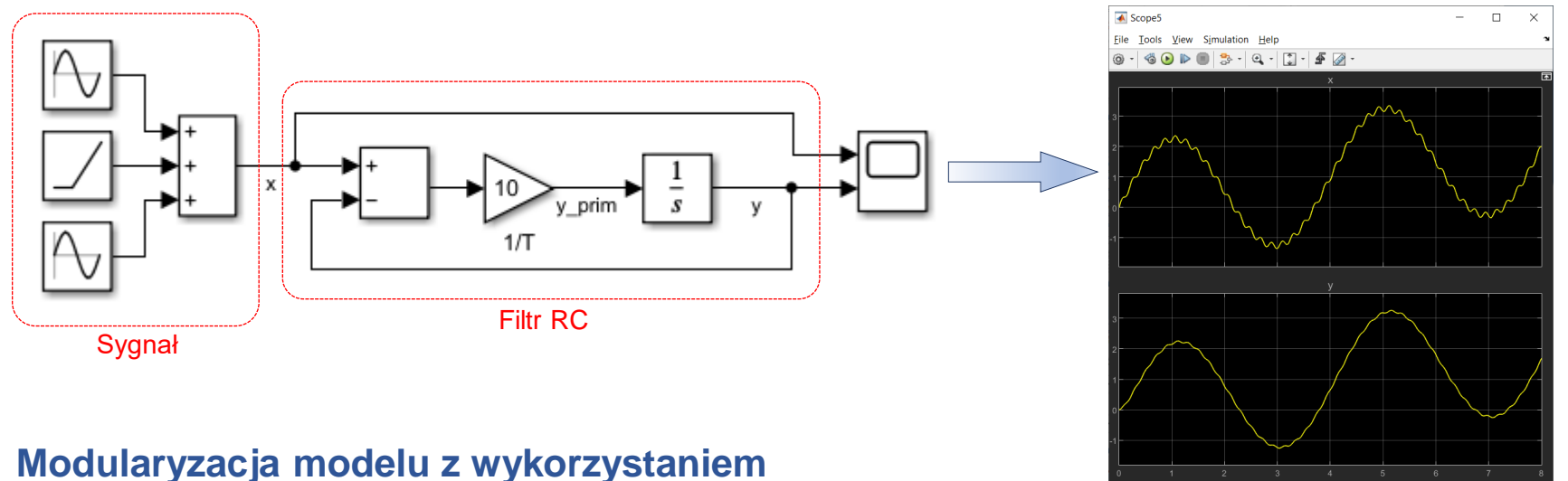

#### **Modularyzacja modelu z wykorzystaniem bloku "Subsystem"**

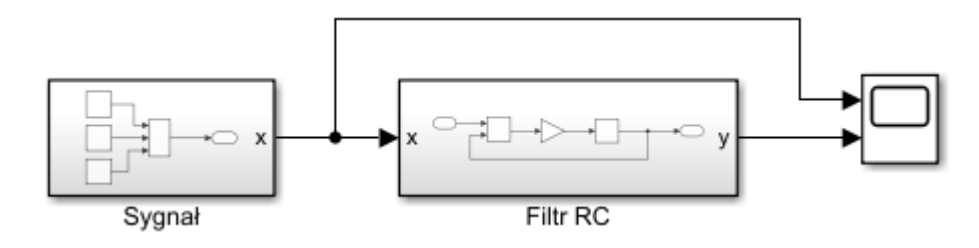

*Uwaga: blok Subsystem znajduje się w grupie Simulink->Ports & Subsystems. Blok można utworzyć z istniejących elementów zaznaczając fragment modelu i wybierając opcję "Create Subsystem from Selection" z menu podręcznego.*

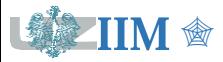

Sample based

### **Układ masa-sprężyna**

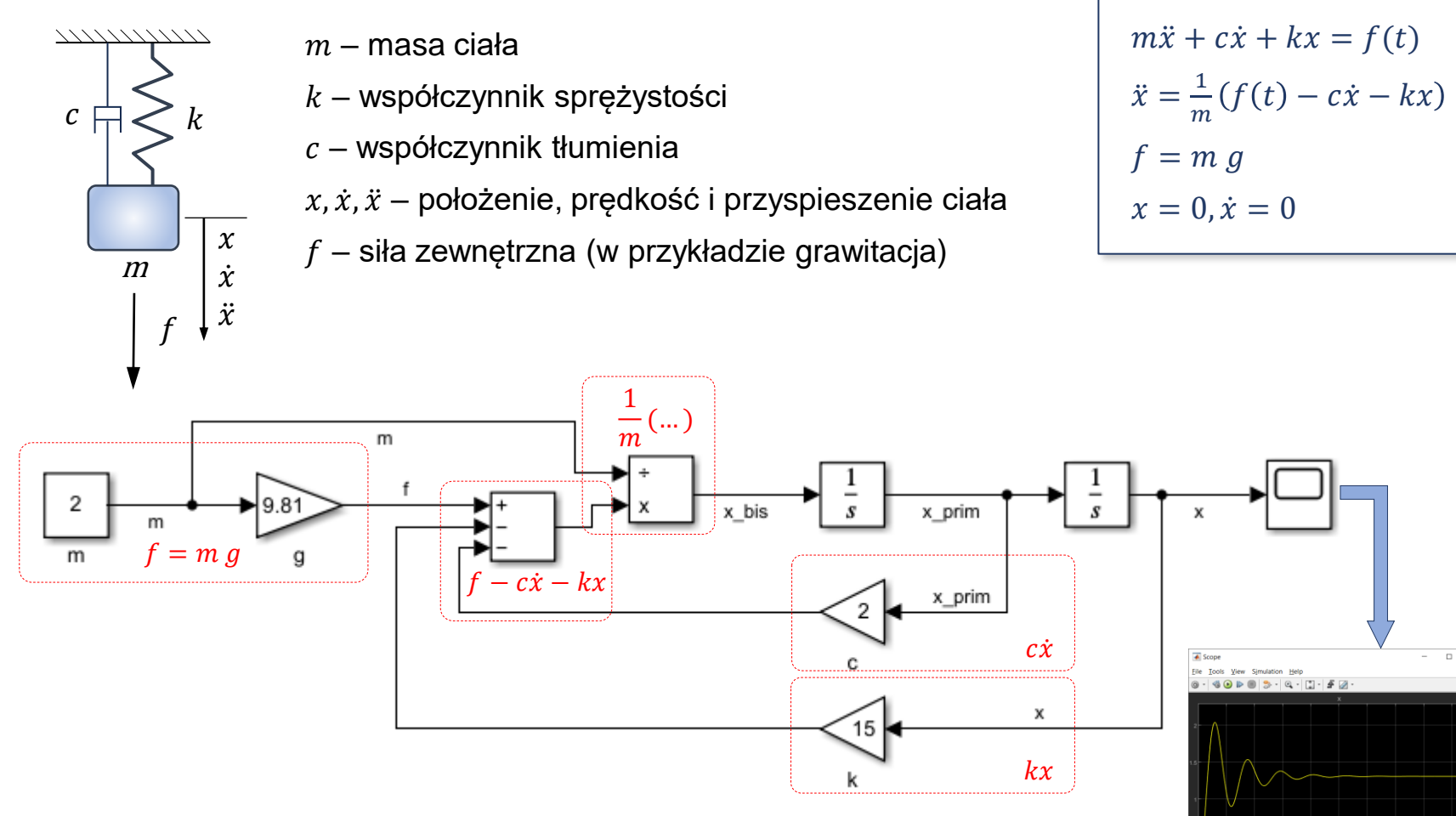

*Uwaga: model przedstawia zachowanie układu po zawieszeniu masy "m" na sprężynie, na którą nie działa żadna siła; symulacja rozpoczyna się w chwili zwolnienia masy, która zaczyna opadać pod wpływem siły grawitacji.*

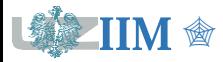